# **Filter Design Toolbox™ Release Notes**

#### **How to Contact The MathWorks**

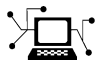

 $\omega$ 

www.mathworks.com Web comp.soft-sys.matlab Newsgroup www.mathworks.com/contact\_TS.html Technical Support

bugs@mathworks.com Bug reports

suggest@mathworks.com Product enhancement suggestions doc@mathworks.com Documentation error reports service@mathworks.com Order status, license renewals, passcodes info@mathworks.com Sales, pricing, and general information

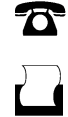

 $\mathbf{\times}$ 

508-647-7001 (Fax)

508-647-7000 (Phone)

The MathWorks, Inc. 3 Apple Hill Drive Natick, MA 01760-2098

For contact information about worldwide offices, see the MathWorks Web site.

*Filter Design Toolbox™ Release Notes*

© COPYRIGHT 2005–2009 by The MathWorks, Inc.

The software described in this document is furnished under a license agreement. The software may be used or copied only under the terms of the license agreement. No part of this manual may be photocopied or reproduced in any form without prior written consent from The MathWorks, Inc.

FEDERAL ACQUISITION: This provision applies to all acquisitions of the Program and Documentation by, for, or through the federal government of the United States. By accepting delivery of the Program or Documentation, the government hereby agrees that this software or documentation qualifies as commercial computer software or commercial computer software documentation as such terms are used or defined in FAR 12.212, DFARS Part 227.72, and DFARS 252.227-7014. Accordingly, the terms and conditions of this Agreement and only those rights specified in this Agreement, shall pertain to and govern the use, modification, reproduction, release, performance, display, and disclosure of the Program and Documentation by the federal government (or other entity acquiring for or through the federal government) and shall supersede any conflicting contractual terms or conditions. If this License fails to meet the government's needs or is inconsistent in any respect with federal procurement law, the government agrees to return the Program and Documentation, unused, to The MathWorks, Inc.

#### **Trademarks**

MATLAB and Simulink are registered trademarks of The MathWorks, Inc. See [www.mathworks.com/trademarks](http://www.mathworks.com/trademarks) for a list of additional trademarks. Other product or brand names may be trademarks or registered trademarks of their respective holders.

#### **Patents**

The MathWorks products are protected by one or more U.S. patents. Please see [www.mathworks.com/patents](http://www.mathworks.com/patents) for more information.

# **Contents**

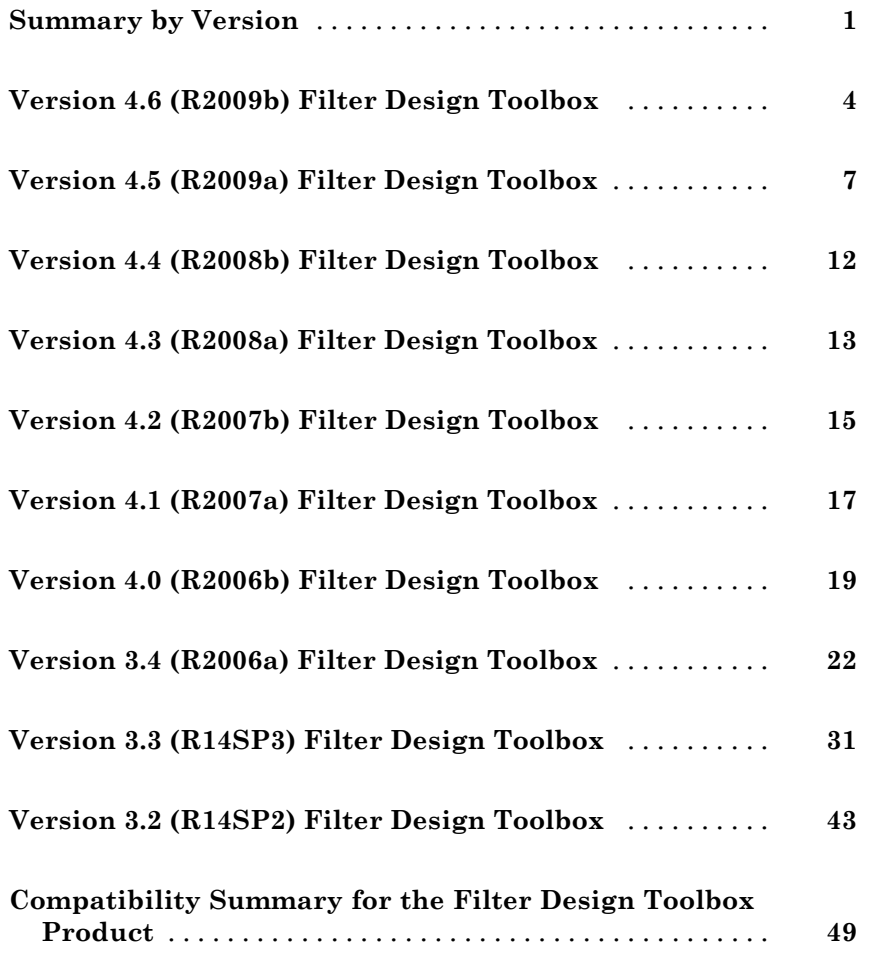

# <span id="page-4-0"></span>**Summary by Version**

This table provides quick access to what's new in each version. For clarification, see "Using Release Notes" on page [2](#page-5-0) below.

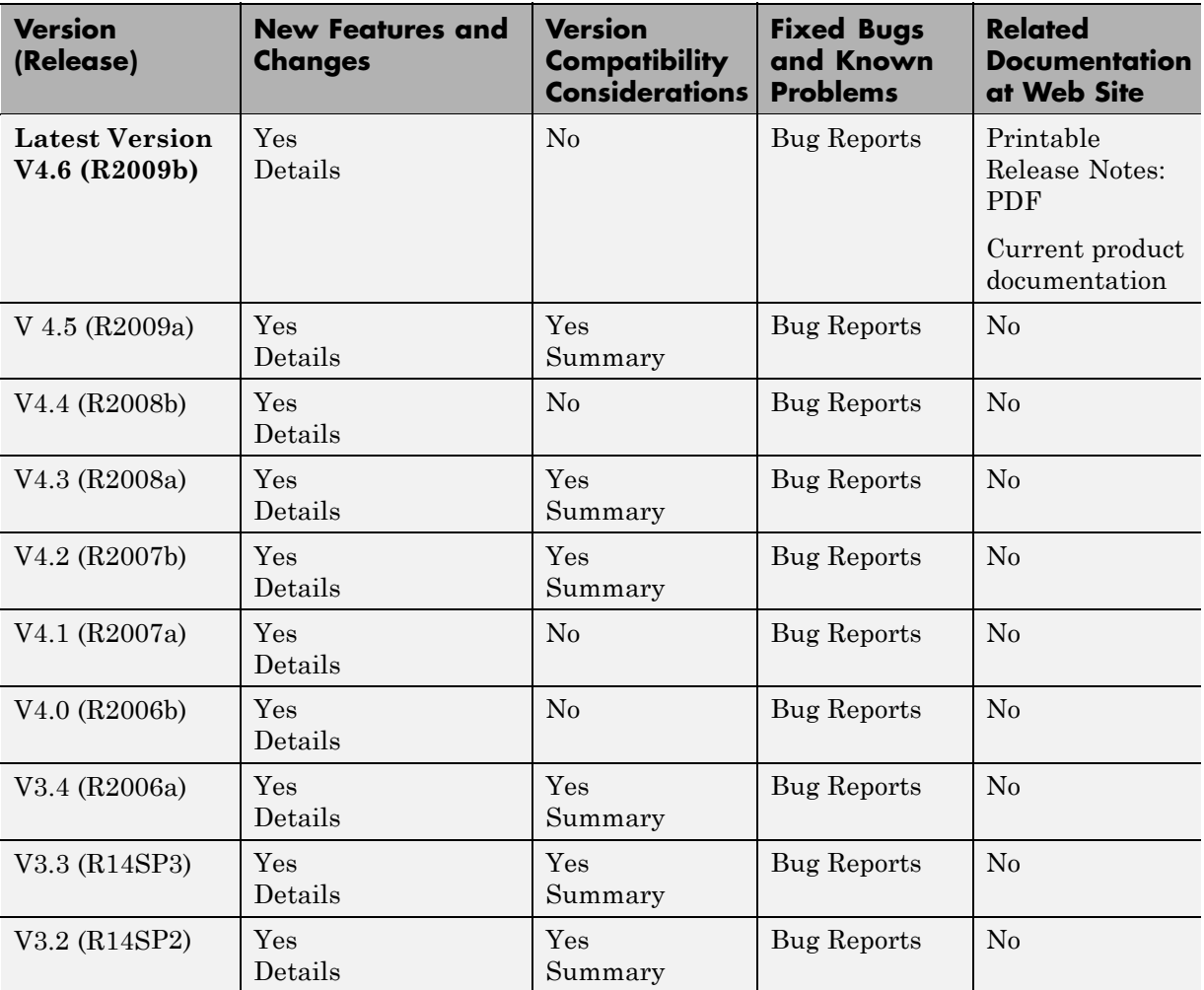

### <span id="page-5-0"></span>**Using Release Notes**

Use release notes when upgrading to a newer version to learn about:

- **•** New features
- **•** Changes
- Potential impact on your existing files and practices

Review the release notes for other MathWorks™ products required for this product (for example, MATLAB® or Simulink®). Determine if enhancements, bugs, or compatibility considerations in other products impact you.

If you are upgrading from a software version other than the most recent one, review the current release notes and all interim versions. For example, when you upgrade from V1.0 to V1.2, review the release notes for V1.1 and V1.2.

### **What Is in the Release Notes**

#### **New Features and Changes**

- **•** New functionality
- Changes to existing functionality

#### **Version Compatibility Considerations**

When a new feature or change introduces a reported incompatibility between versions, the **Compatibility Considerations** subsection explains the impact.

Compatibility issues reported after the product release appear under [Bug](http://www.mathworks.com/support/bugreports/) [Reports](http://www.mathworks.com/support/bugreports/) at The MathWorks™ Web site. Bug fixes can sometimes result in incompatibilities, so review the fixed bugs in [Bug Reports](http://www.mathworks.com/support/bugreports/) for any compatibility impact.

#### **Fixed Bugs and Known Problems**

The MathWorks offers a user-searchable [Bug Reports](http://www.mathworks.com/support/bugreports/) database so you can view Bug Reports. The development team updates this database at release time and as more information becomes available. Bug Reports include provisions for any known workarounds or file replacements. Information is available for bugs existing in or fixed in Release 14SP2 or later. Information is not available for all bugs in earlier releases.

Access Bug Reports using your MathWorks Account.

# <span id="page-7-0"></span>**Version 4.6 (R2009b) Filter Design Toolbox**

This table summarizes what is new and changed in Version 4.6 (R2009b):

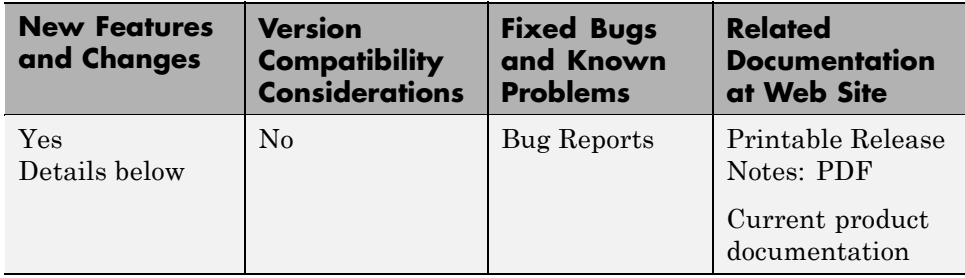

New features and changes introduced in this version:

- **•** "Optimal Finite Wordlength FIR Filter Designs" on page 4
- **•** ["Quality and Shelving Factor Support Added for Parametric Equalizer](#page-8-0) Filters" on page [5](#page-8-0)
- **•** ["Multirate Pulse-Shaping Filter Support Added for Decimator, Interpolator,](#page-8-0) and Rational Sample-Rate Converter Designs" on page [5](#page-8-0)
- **•** "Zero-Phase Option Added for Equiripple Nyquist Filters" on page [5](#page-8-0)
- **•** "filterbuilder Support for Peaking and Notching IIR Comb Filters" on page [6](#page-9-0)
- "Ability to Export Filter Coefficients Added to realizemdl" on page [6](#page-9-0)

### **Optimal Finite Wordlength FIR Filter Designs**

Release R2009b introduces three new dfilt and mfilt methods for optimizing finite wordlength FIR filter designs. You can construct fixed-point filters that meet the floating-point specifications while minimizing or constraining the coefficient wordlength, or maximizing the stopband attenuation. For more information, see constraincoeffwl, maximizestopband, and minimizecoeffwl. Construction of fixed-point filters requires the Fixed-Point Toolbox™ software.

### <span id="page-8-0"></span>**Quality and Shelving Factor Support Added for Parametric Equalizer Filters**

This release introduces support for the specification of a quality factor or shelving slope in parametric equalizer filters. You can specify parametric equalizer filters using the quality factor or shelving slope parameter in both fdesign.parameq and filterbuilder. Access the parametric equalizer filter design pane in filterbuilder by entering:

```
filterbuilder('parameq')
```
at the MATLAB command prompt. Set Order mode to specify to enable the quality factor or shelving slope specifications.

### **Multirate Pulse-Shaping Filter Support Added for Decimator, Interpolator, and Rational Sample-Rate Converter Designs**

R2009b introduces support for polyphase pulse-shaping filter designs using fdesign.decimator, fdesign.interpolator, fdesign.rsrc, and filterbuilder. The supported pulse-shaping filters include: Gaussian, raised cosine, and square root raised cosine filters. Access the design pane for multirate pulse shaping filters in filterbuilder by entering:

```
filterbuilder('pulseshaping')
```
at the MATLAB command prompt. Specify the type of multirate filter with Filter Type.

### **Zero-Phase Option Added for Equiripple Nyquist Filters**

Filter Design Toolbox™ Version 4.6 software now supports zero-phase equiripple Nyquist filter designs. The zero-phase option is available in fdesign.nyquist, fdesign.halfband, and filterbuilder using the 'N,TW' specification string. Setting 'ZeroPhase' to true returns a nonnegative amplitude, or zero phase response. 'ZeroPhase' defaults to false. The following example demonstrates how to design an equiripple Nyquist filter with a nonnegative zero phase response:

f=fdesign.nyquist(4,'N,TW');

```
d=design(f,'equiripple','ZeroPhase',true);
% Plot the zero-phase response
zerophase(d)
```
In filterbuilder, set Order mode to Specify and then set Frequency constraints to Transition width. These settings enable the nonnegative zero phase response option under Design options.

### **filterbuilder Support for Peaking and Notching IIR Comb Filters**

In R2009b, filterbuilder supports peaking and notching IIR comb filters. Access the comb filter design pane by entering:

filterbuilder

at the MATLAB command prompt and choosing comb from filter response menu, or by entering:

```
filterbuilder('comb')
```
For help on using filterbuilder, see "Designing a Filter in the Filterbuilder GUI".

### **Ability to Export Filter Coefficients Added to realizemdl**

If you use Simulink, you can now use the new MapCoeffstoPorts property with realizemdl to map filter coefficients from dfilt and mfilt objects to constant blocks. The coefficients also appear in the MATLAB workspace providing tunability to the realized Simulink model. See dfilt and mfilt for a list of supported filter structures and any restrictions.

# <span id="page-10-0"></span>**Version 4.5 (R2009a) Filter Design Toolbox**

This table summarizes what is new and changed in Version 4.5 (R2009a):

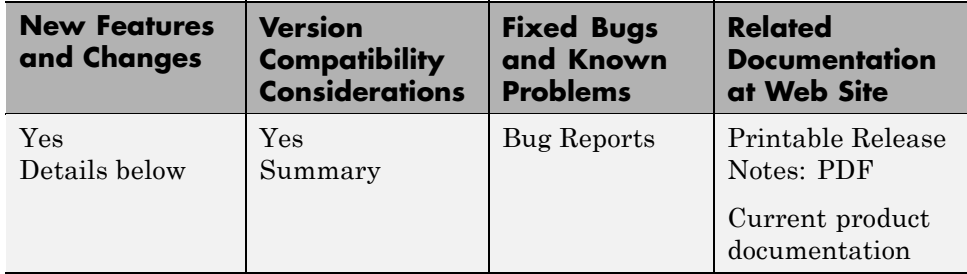

New features and changes introduced in this version are described here.

- "Fdesign Support for Comb Filters" on page 7
- **•** "Maximum Phase Option Added for Equiripple Designs" on page 7
- **•** "Changes in SOS IIR Design Defaults" on page [8](#page-11-0)
- **•** "Changes in FIR Equiripple Design Defaults" on page [9](#page-12-0)
- **•** ["New Quantization Rounding Modes Added for Realizemdl, Block, and](#page-14-0) Filterbuilder" on page [11](#page-14-0)

### **Fdesign Support for Comb Filters**

fdesign now supports IIR peaking and notching comb filters. You can use comb filters to enhance (peaking) or eliminate (notching) energy in the input data at a series of harmonically-related frequencies.

To construct comb filters use the fdesign.comb function and specify the Combtype property as 'notch' or 'peak'.

### **Maximum Phase Option Added for Equiripple Designs**

Equiripple filter designs now include a maximum phase option. You can construct maximum-phase equiripple filter using the fdesign.lowpass, fdesign.bandpass, and fdesign.bandstop filter designers.

<span id="page-11-0"></span>The impulse response of a maximum-phase filter builds more slowly than any other filter of equal length and magnitude response. All the zeros of a maximum-phase filter lie on or outside the unit circle. Maximum-phase filters are useful in a number of applications including channel equalization. The following example demonstrates how to construct a maximum-phase equiripple filter using the lowpass filter designer:

```
d=fdesign.lowpass; %Construct a lowpass filter object using the defaults.
Hd=design(d,'equiripple','maxphase',true); %Implement the filter.
zplane(Hd) %Note all the zeros are on or outside the unit circle.
fvtool(Hd,'analysis','impulse') %Plot the impulse response.
```
### **Changes in SOS IIR Design Defaults**

Changes have been made to the default specifications invoked by fdesign when constructing second-order sections (SOS) IIR filters.

Previous to the R2009a release, lowpass, highpass, bandpass, or bandstop SOS IIR filters used peak magnitude response scaling (Linf) by default.

In R2009a no scaling is applied by default to lowpass, highpass, bandpass, or bandstop SOS IIR filters.

#### **Compatibility Considerations**

Section-order sections IIR filters generated in R2009a will be scaled differently than in previous releases. Users can recreate their pre-R2009a default designs by setting the 'SOSScaleNorm' property to 'Linf'. The following example illustrates a lowpass Butterworth filter design in R2008b and its equivalent in R2009a.

Code in R2008b:

d=fdesign.lowpass; %lowpass filter designer Hd=design(d,'butter'); %Butterworth filter with default (Linf) scaling

Equivalent code in R2009a:

```
d=fdesign.lowpass; %lowpass filter designer
Hd=design(d,'butter','sosscalenorm','linf');
```
<span id="page-12-0"></span>**Note** You must consider scaling carefully when you design fixed-point filters to guard against overflow. See the "Floating-Point to Fixed-Point Conversion of IIR Filters" demo for overflow analyses, both with and without scaling.

#### **Changes in FIR Equiripple Design Defaults**

In R2009a, the firpm function is used by default to construct the following FIR equiripple filters:

```
fdesign.lowpass('Fp,Fst,Ap,Ast')
fdesign.lowpass('N,Fp,Fst')
fdesign.highpass('Fst,Fp,Ast,Ap')
fdesign.highpass('N,Fst,Fp')
fdesign.bandpass('Fst1,Fp1,Fp2,Fst2,Ast1,Ap,Ast2')
fdesign.bandpass('N,Fst1,Fp1,Fp2,Fst2')
fdesign.bandstop('Fp1,Fst1,Fst2,Fp2,Ap1,Ast,Ap2')
fdesign.bandstop('N,Fp1,Fst1,Fst2,Fp2')
fdesign.arbmag('N,F,A')
fdesign.arbmag('N,B,F,A')
fdesign.differentiator(`N')
fdesign.differentiator('N,Fp,Fst')
fdesign.hilbert('N,TW')
```
In pre-R2009a releases, the firgr function was used to construct the FIR equiripple filters in the previous code samples.

Beginning with R2009a, users of the Signal Processing Toolbox™ can use fdesign and design to specify and design filters. However, only concurrent users of the Filter Design Toolbox have access to the enhanced capabilities of firgr.

The change in the default algorithm for the specified FIR equiripple filter designs facilitates code sharing between Signal Processing Toolbox users and concurrent users of the Filter Design Toolbox.

Filter Design Toolbox users can access a new UniformGrid property, which allows them to design equiripple filters with either the firpm or firgr functions. Setting the UniformGrid property to false calls the firgr function to construct the filter. Leaving the UniformGrid property unspecified, or setting it to true, calls the firpm function.

**Note** In general, both firpm and firgr filter designs will meet user specifications. However, increasing the number of frequency points near filter transition regions by using a nonuniform grid may improve the equiripple property and frequency response approximation of the filter. Using a nonuniform grid may also produce lower-order filters in minimum-order designs.

#### **Compatibility Considerations**

Code used to generate FIR equiripple filters in pre-R2009a releases may produce filters with different orders or coefficients in R2009a. Users can recreate their pre-R2009a default designs in the current release by explicitly setting the UniformGrid property to false. The following examples illustrate equivalent filter designs in R2008b and R2009a using the UniformGrid property.

Code in R2008b:

```
d=fdesign.lowpass;
Hd=design(d,'equiripple');
```
Equivalent code in R2009a:

```
d=fdesign.lowpass;
Hd=design(d,'equiripple','UniformGrid',false);
```
There are two exceptions in equiripple filter design where fdesign sets the UniformGrid property internally:

- **•** If you create arbitrary magnitude designs that result in complex-valued filter coefficients, the UniformGrid property defaults to true.
- **•** If you create a design in which you set the MinPhase, MaxPhase, or StopbandShape properties to nondefault values, the UniformGrid property defaults to False.

<span id="page-14-0"></span>If you attempt to override the internal settings to these exceptions, you will get a warning message.

### **New Quantization Rounding Modes Added for Realizemdl, Block, and Filterbuilder**

The rounding modes for the realizemdl method, the block method, and filterbuilder GUI-based wizard now include round and convergent modes.

The rounding mode determines how the filter quantizes numeric values that lie between representable values for the data format (word and fraction lengths).

When you set the rounding mode to convergent, values round to the closest representable integer, and ties round to the nearest even stored integer. This approach is the least biased of the methods available in the toolbox.

When the rounding mode is set to round, values round to the closest representable integer, negative ties round toward negative infinity, and positive ties round toward positive infinity.

# <span id="page-15-0"></span>**Version 4.4 (R2008b) Filter Design Toolbox**

This table summarizes what's new and changed in Version 4.4 (R2008b):

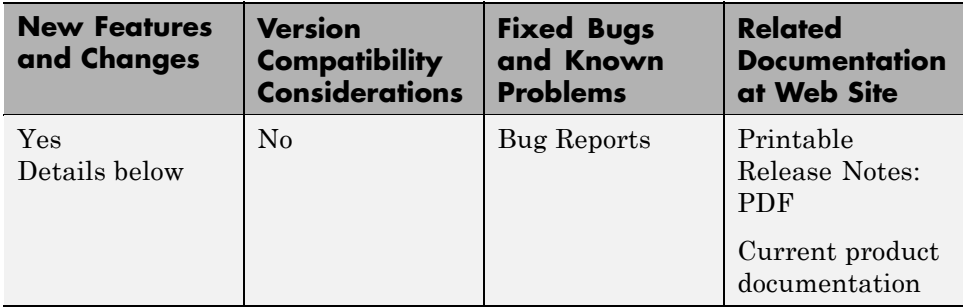

New features and changes introduced in this version are described here.

- "Fdesign Support for Additional Filter Types" on page 12
- **•** "OptimizeScaleValues Property Added to dfilt Second-order Sections Object" on page 12

### **Fdesign Support for Additional Filter Types**

fdesign now supports the following filter types:

- **•** Raised-cosine and square-root raised-cosine
- **•** Maxflat FIR and IIR lowpass
- **•** Maxflat FIR highpass
- **•** Constrained least-squares FIR lowpass, highpass, bandpass, bandstop

### **OptimizeScaleValues Property Added to dfilt Second-order Sections Object**

OptimizeScaleValues property added to dfilt second-order sections object, allows the user to control skipping multiplication-by-1. Previous versions of Filter Design Toolbox software always optimized scale values equal to 1. Starting in R2008b, users can configure the software so it does not skip multiplication-by-1 between sections.

# <span id="page-16-0"></span>**Version 4.3 (R2008a) Filter Design Toolbox**

This table summarizes what's new and changed in Version 4.3 (R2008a):

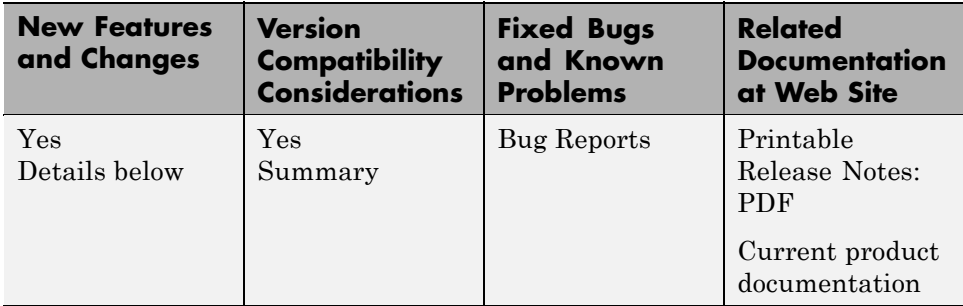

New features and changes introduced in this version are described here.

- **•** "Realizemdl Support for Polyphase and Farrow Sample Rate Converters" on page 13
- **•** "Fdesign Support for Farrow Sample Rate Converters" on page 13
- **•** ["Expanded Demo: Efficient Sample Rate Conversion Between Arbitrary](#page-17-0) Factors" on page [14](#page-17-0)
- **•** "Fdesign Support for Highpass Halfband Filters" on page [14](#page-17-0)
- **•** ["Input Quantization Added to Models Generated by the Block Method"](#page-17-0) on page [14](#page-17-0)

### **Realizemdl Support for Polyphase and Farrow Sample Rate Converters**

You can now create Simulink models of Polyphase and Farrow Sample Rate Converters from the command line using the realizemdl command with mfilt.firsrc and mfilt.farrowsrc.

### **Fdesign Support for Farrow Sample Rate Converters**

Multirate Farrow filters can efficiently implement arbitrary (including irrational) rate change factors. You can design Farrow sample rate converters using the new fdesign function fdesign.polysrc.

### <span id="page-17-0"></span>**Expanded Demo: Efficient Sample Rate Conversion Between Arbitrary Factors**

The expanded Efficient Sample Rate Conversion Between Arbitrary Factors demo now shows you how to design Farrow sample rate converters using the new fdesign.polysrc function.

### **Fdesign Support for Highpass Halfband Filters**

The fdesign design class, fdesign.halfband, has a new property, type, that you can use to create a lowpass or highpass halfband filter.

### **Input Quantization Added to Models Generated by the Block Method**

Models generated by the block method now include a new input quantization feature.

#### **Compatibility Considerations**

The new input quantization feature does not work with models generated using previous versions of the software. To restore the previous behavior, open the generated subsystem block, remove the Convert block, and reconnect the remaining block to the subsystem input.

# <span id="page-18-0"></span>**Version 4.2 (R2007b) Filter Design Toolbox**

This table summarizes what's new and changed in Version 4.2(R2007b):

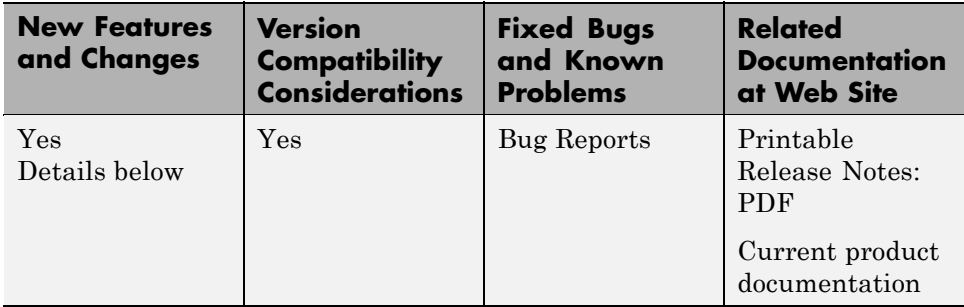

New features and changes introduced in this version are described here.

- **•** "Farrow Classes Moved into DFILT package" on page 15
- "All Multirate Filter Structures Support Complex Coefficients" on page 15
- **•** ["New Multirate Farrow Filter Capable of Sample Rate Conversion" on](#page-19-0) page [16](#page-19-0)
- **•** "Updated Getting Started and User's Guide" on page [16](#page-19-0)
- **•** "Compatibility Considerations" on page [16](#page-19-0)
- **•** "Functions Being Removed" on page [16](#page-19-0)

### **Farrow Classes Moved into DFILT package**

The two classes farrow.fd and farrow.linearfd have been moved into dfilt.farrowfd and dfilt.farrowlinearfd, respectively.

### **All Multirate Filter Structures Support Complex Coefficients**

All structures for mfilt multirate filters can use complex coefficients.

### <span id="page-19-0"></span>**New Multirate Farrow Filter Capable of Sample Rate Conversion**

A new multirate filter, mfilt.farrowsrc, has been added to mfilts, allowing for Farrow decimators and interpolators, and fractional decimators and fractional interpolators where the resulting interpolation or decimation factor is not an integer.

### **Updated Getting Started and User's Guide**

Updates to structure of User's Guide and Getting started include sections about using filterbuilder and a new chapter about using integers with FIR filters

### **Compatibility Considerations**

**•** The farrow.fd and farrow.linearfd functions have been removed. For more information about the removal of these functions, see "Functions Being Removed" on page 16.

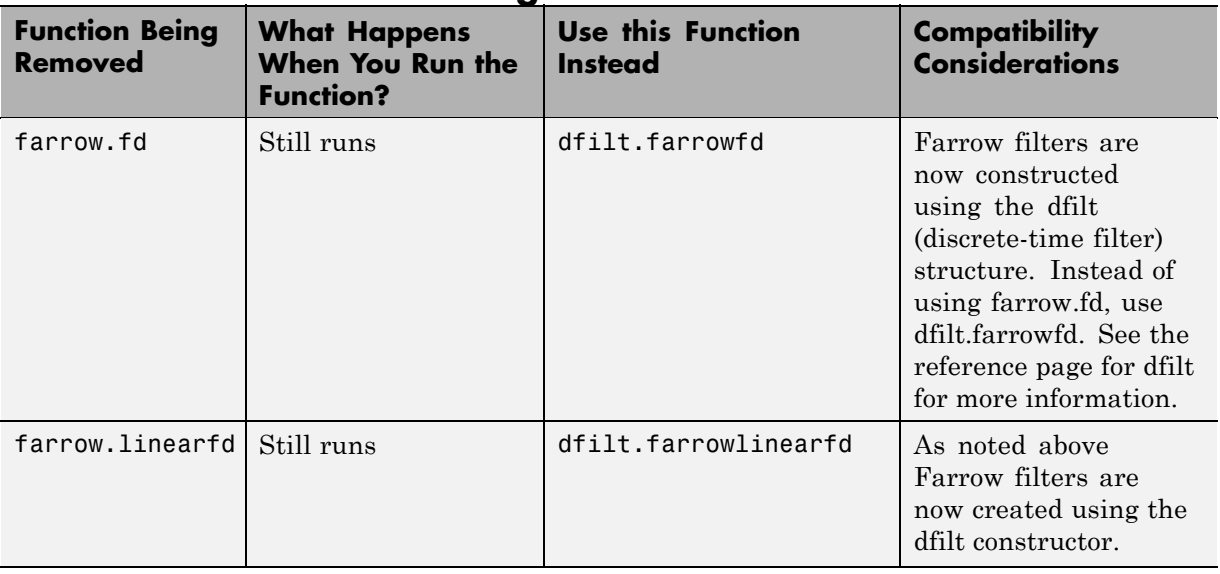

### **Functions Being Removed**

# <span id="page-20-0"></span>**Version 4.1 (R2007a) Filter Design Toolbox**

This table summarizes what's new and changed in Version 4.1(R2007a):

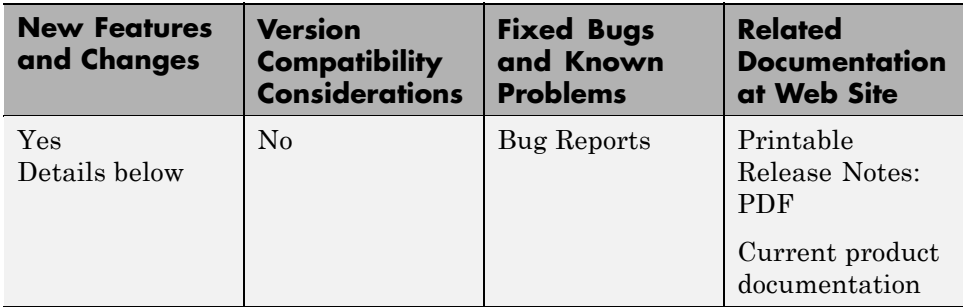

New features and changes introduced in this version are described here.

- **•** "Fdesign Support Added for Octave Band and Fractional Octave Band Filters" on page 17
- **•** "Fdesign Support Added for Parametric Equalizer Filters" on page [18](#page-21-0)
- **•** "Fdesign Support Added for Notch and Peak Filters" on page [18](#page-21-0)
- **•** "Arbitrary Magnitude and Phase Added to Multirate Filters" on page [18](#page-21-0)
- **•** "Support for [Fixed-point Inputs and Tunable Parameters in Filter Design](#page-21-0) Toolbox Blocks" on page [18](#page-21-0)

### **Fdesign Support Added for Octave Band and Fractional Octave Band Filters**

Octave-band and fractional-octave-band filters are commonly used in acoustics, for example, in noise control to perform spectral analysis. You can design octave band and fractional octave band filters using the fdesign function fdesign.octave. If you prefer to design these filters using a graphical approach, try the filterbuilder function.

### <span id="page-21-0"></span>**Fdesign Support Added for Parametric Equalizer Filters**

Parametric equalizers are digital filters used in audio for adjusting the frequency content of a sound signal. The Filter Design Toolbox provides the capability to design high-order IIR parametric equalizers. Such high-order designs provide much more control over the shape of each filter. You can design parametric equalizer filters using the fdesign function fdesign.parameq. The same functionality can be achieved through the GUI function filterbuilder.

### **Fdesign Support Added for Notch and Peak Filters**

Filters that peak or notch at a certain frequency are useful to retain or eliminate a particular frequency component of a signal. You can design these peak or notch filters using the new functions fdesign.peak and fdesign.notch. The same functionality can be achieved through the GUI function filterbuilder.

### **Arbitrary Magnitude and Phase Added to Multirate Filters**

When designing a multirate filter, you can specify the response of the resulting filter. Arbitrary magnitude as well as arbitrary magnitude and phase are two responses that have been added to an already extensive list. To understand how to use these responses when designing multirate filters, see fdesign.rsrc, fdesign.decimator, and fdesign.interpolator.

### **Support for Fixed-point Inputs and Tunable Parameters in Filter Design Toolbox Blocks**

The blocks in the Filter Design Toolbox library of Signal Processing Blockset™ now support fixed-point and integer data types on their input and output ports. In addition, parameters of these blocks that do not change filter order or structure are now tunable. This feature is fully described in the "Signal Processing Blockset User's Guide".

# <span id="page-22-0"></span>**Version 4.0 (R2006b) Filter Design Toolbox**

This table summarizes what's new and changed in Version 4.0 (R2006b):

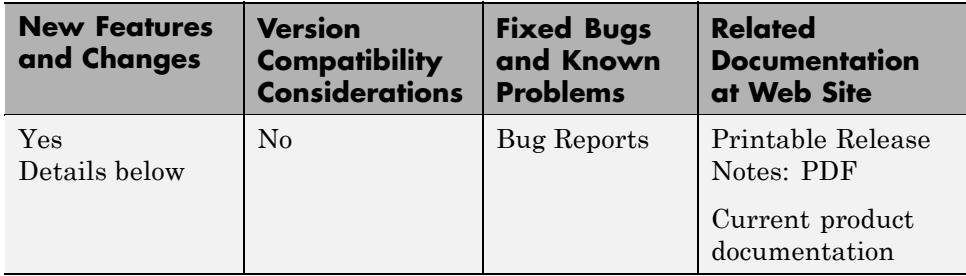

New features and changes introduced in this version are described here.

- **•** ["Blocks for Designing Filters Added to Signal Processing Blockset \(Filter](#page-23-0) Design Toolbox Required)" on page [20](#page-23-0)
- **•** ["Support for Automatically Converting Floating-Point Filters to Fixed-Point](#page-23-0) Based on Input Data" on page [20](#page-23-0)
- **•** "New filterbuilder Function for Interactive Filter Design" on page [21](#page-24-0)
- **•** "Fixed-Point Farrow Filter Support" on page [21](#page-24-0)
- **•** "Fractional Delay Filter Design with fdesign.fracdelay" on page [21](#page-24-0)
- **•** ["New freqrespest Function for Using Filtering to Estimate the Filter](#page-24-0) Frequency Response from Measured Data" on page [21](#page-24-0)
- **•** "Parallel Filter Objects Support Multirate filters" on page [21](#page-24-0)
- **•** "Coupled-Allpass Designs Available for All fdesign Objects" on page [21](#page-24-0)

### <span id="page-23-0"></span>**Blocks for Designing Filters Added to Signal Processing Blockset (Filter Design Toolbox Required)**

This release adds a block library to the Signal Processing Blockset product. The new library contains blocks that design single- and multirate filters using the new filterbuilder filter design dialog boxes. If you have a license for Filter Design Toolbox, you can use the new blocks to design and implement filters in simulations. Users who do not have Fixed-Point Toolbox licenses can run models that contain the new blocks, but they cannot change the filter designs in the blocks.

### **Support for Automatically Converting Floating-Point Filters to Fixed-Point Based on Input Data**

Two new aspects of analysis allow you to convert filters from floating-point to fixed-point format automatically:

**•** Scaled doubles logging

mfilt and dfilt objects now support the scaled double data type. Scaled doubles data types act like fixed-point data types, allowing you to work with both fixed-point and scaled doubles in the same calculation. Allowing this overcomes the limitation that math is permitted only between the same data types. The value ScaledDouble has been added to the DataType property of the numerictype object. The following values have also been added to the DataTypeMode property of the numerictype object:

- **-** Scaled double: binary point scaling
- **-** Scaled double: slope and bias scaling
- **-** Scaled double: unspecified scaling
- **•** A new method, autoscale, automatically converts an input filter from floating-point format to fixed-point format based on the results of filtering a set of data. autoscale attempts to scale the filter to prevent overflows in all filter computations.

The combination of these new capabilities provides the conversion support.

### <span id="page-24-0"></span>**New filterbuilder Function for Interactive Filter Design**

A new function, filterbuilder, provides a graphical tool for designing singleand multirate filters in both floating-point and fixed-point forms. For more information, refer to filterbuilder.

### **Fixed-Point Farrow Filter Support**

We upgraded the Farrow filters to provide fixed-point support. Similar to the fixed point for all other dfilt objects.

### **Fractional Delay Filter Design with fdesign.fracdelay**

Add the new method fdesign.fracdelay for designing filters that offer fractional delays. To support designing filters with fdesign.fracdelay, we added a lagrange design method.

### **New freqrespest Function for Using Filtering to Estimate the Filter Frequency Response from Measured Data**

Use this new method to estimate the frequency response of a dfilt or mfilt object. freqrespest uses filtering to estimate the filter response. To support this new method, we added freqrespopts, an object that contains the parameters for freqrespest.

### **Parallel Filter Objects Support Multirate filters**

With the addition of this feature, you can create parallel structures composed of multirate filters. This extends the parallel filter capability using dfilt.parallel by letting you use multirate filters as the input filters. To create parallel filter objects from two or more multirate filters, the individual filters must have the same rate change factors.

### **Coupled-Allpass Designs Available for All fdesign Objects**

All specification objects now support coupled-allpass filter designs as structures.

# <span id="page-25-0"></span>**Version 3.4 (R2006a) Filter Design Toolbox**

This table summarizes what's new and changed in Version 3.4 (R2006a):

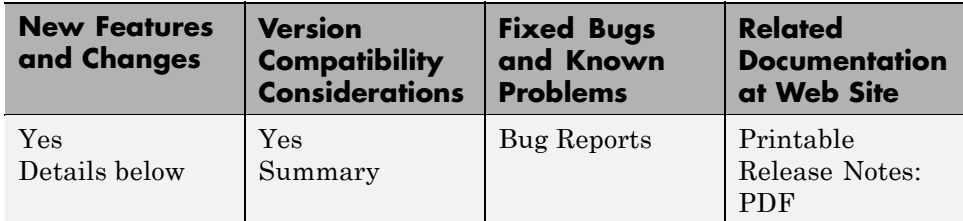

New features and changes introduced in this version are described here.

- **•** "Farrow Filters" on page 22
- **•** "IIR Polyphase Decimators and Interpolators" on page [23](#page-26-0)
- **•** "Single-Rate Allpass Discrete-time and Multirate Filters" on page [23](#page-26-0)
- "iirlinphase Method for Designing Linear Phase IIR Filters" on page [23](#page-26-0)
- "Arbitrary Magnitude and Phase Filter Specification Object" on page [24](#page-27-0)
- "iirlinphase/elliptic Design for Hilbert Transformers" on page [24](#page-27-0)
- **•** "CIC Filters Provide Full Precision and Specify All Options" on page [24](#page-27-0)
- **•** "Nearest Round Mode for dfilt and mfilt Objects" on page [26](#page-29-0)
- **•** "Cost Method" on page [26](#page-29-0)
- "New Online Help for fdesign.structure" on page [26](#page-29-0)
- **•** "Info Method Updated to Include Filter Measurements" on page [29](#page-32-0)
- "Measurement Display Changes" on page [29](#page-32-0)
- "realizemdl Creates Additional Multirate Polyphase Filters" on page [29](#page-32-0)
- **•** "Filter Design [Object Now Called Filter Specification Object in the](#page-33-0) Documentation" on page [30](#page-33-0)

### **Farrow Filters**

The toolbox now provides Farrow filter capability with farrow. Using farrow you create filters based on the structure and a few options. After you create

<span id="page-26-0"></span>your filter, various analysis functions, like cost and fvtool, help you determine your filter's fitness. realizemdl works with Farrow filters to produce blocks for Simulink models as well.

### **IIR Polyphase Decimators and Interpolators**

Now the toolbox provides design tools for IIR polyphase decimators and interpolators using fdesign.decimator and fdesign.interpolator.

### **Single-Rate Allpass Discrete-time and Multirate Filters**

Eight new filter function enable you to design both single-rate and multirate allpass filters, including wave digital filters.

- **•** dfilt.allpass
- **•** dfilt.wdfallpass
- **•** dfilt.cascadeallpass
- **•** dfilt.cascadewdfallpass
- **•** mfilt.iirdecim
- **•** mfilt.iirwdfdecim
- **•** mfilt.iirinterp
- **•** mfilt.iirwdfinterp

### **iirlinphase Method for Designing Linear Phase IIR Filters**

The new iirlinphase method added in this release designs quasi-linear phase IIR filters from a halfband filter specification objects. Use the form

```
hd = design(d,'iirlinphase');
```
when d is a halfband specification object. Returned filter object hd is an IIR filter with linear phase in the passband.

### <span id="page-27-0"></span>**Arbitrary Magnitude and Phase Filter Specification Object**

The new arbmagnphase specification object added in this release designs filters where you define the filter magnitude response and the phase response explicitly. Use the form

 $d = f$ design.arbmagnphase();

d is a filter specification object where the magnitude and phase responses are specified as a complex frequency response you provide.

### **iirlinphase/elliptic Design for Hilbert Transformers**

When you use fdesign.hilbert to create a Hilbert transformer specification object, the toolbox provides new ellip and iirlinphase design methods to implement the filter from the specification object as an elliptic filter or as a quasilinear phase IIR filter.

### **CIC Filters Provide Full Precision and Specify All Options**

CIC filters, such as those created by fdesign.decimator and fdesign.interpolator, now supports full precision and three word and fraction length modes for the property FilterInternals.

- **•** FullPrecision mode automatically sets the CIC filter word lengths and fraction lengths to maintain the maximum precision in the filtering process. (new)
- **•** MinWordLengths mode lets you set the output word length for the filter.
- **•** SpecifyWordLengths mode lets you specify the word lengths for all sections of the filter and for the output. But you cannot set the fraction lengths.
- **•** SpecifyPrecision mode lets you set all fraction lengths and word lengths for the filter sections and for the output. (new)

For more information, refer to the reference pages for fdesign.decimator and fdesign.interpolator in the Filter Design Toolbox documentation.

The following example uses the SpecifyPrecision mode. Use a decimation factor of 5 and differential delay equal to 1.

```
d=fdesign.decimator(5,'cic',1) % M=5, D=1.
d =MultirateType: 'Decimator'
       DecimationFactor: 5
               Response: 'CIC'
          Specification: 'Fp,Ast'
            Description: {'Passband Frequency';'Aliasing Attenuation(dB)'}
      DifferentialDelay: 1
    NormalizedFrequency: true
                  Fpass: 0.01
                  Astop: 60
hm=design(d) % Use the default multisection design method.
hm =FilterStructure: 'Cascaded Integrator-Comb Decimator'
               Arithmetic: 'fixed'
        DifferentialDelay: 1
         NumberOfSections: 2
         DecimationFactor: 5
         PersistentMemory: false
    InputWordLength: 16
    InputFracLength: 15
    FilterInternals: 'FullPrecision'
hm.FilterInternals='specifyPrecision'
hm =FilterStructure: 'Cascaded Integrator-Comb Decimator'
               Arithmetic: 'fixed'
        DifferentialDelay: 1
```

```
NumberOfSections: 2
    DecimationFactor: 5
    PersistentMemory: false
   InputWordLength: 16
   InputFracLength: 15
   FilterInternals: 'SpecifyPrecision'
SectionWordLengths: [21 21 21 21]
SectionFracLengths: [15 15 15 15]
  OutputWordLength: 21
 OutputFracLength: 15
```
### **Nearest Round Mode for dfilt and mfilt Objects**

dfilt and mfilt objects include an additional mode for rounding the results of calculations —nearest. Results round to the nearest representable value in the chosen format. Changing this behavior makes round for dfilt and mfilt objects consistent with round in Simulink.

For more information about rounding, refer to fi in the Fixed Point Toolbox documentation, since the new rounding modes derive from the fi object used by fixed-point filters.

#### **Compatibility Considerations**

The new round mode behavior is now matches MATLAB round as well.

### **Cost Method**

After you create a filter, you can use cost to determine the arithmetic cost when you filter data. cost returns estimates of the add, multiplies, and other operations that occur when you use the filter.

### **New Online Help for fdesign.structure**

With the addition of more fdesign methods and specification objects, the toolbox changes the way you get help about a specific design method—the command-line help is now adaptive, recognizing the object and the design method in the help syntax.

The command-line help adapts to the filter specification object you have and the design method you intend to use, and provides help specifically for that combination of specification and method. For example, if you are designing a highpass filter and plan to use the butter design method, here is the new way to get help:

```
d = fdesign.highpass('fst,fp,ast,ap',0.45,0.55,1,60))
designmethods(d)
Design Methods for class fdesign.highpass (Fst,Fp,Ast,Ap):
butter
cheby1
cheby2
ellip
equiripple
ifir
kaiserwin
help(d,'butter') % New help command syntax with object and method.
DESIGN Design a Butterworth IIR filter.
HD = DESIGN(D, 'butter') designs a Butterworth filter specified by the
FDESIGN object D.
HD = DESIGN(..., 'FilterStructure', STRUCTURE) returns a filter with the
structure STRUCTURE. STRUCTURE is 'df2sos' by default and can be any of
the following.
'df1sos'
'df2sos'
'df1tsos'
'df2tsos'
HD = DESIGN(..., 'MatchExactly', MATCH) designs a Butterworth filter
and matches the frequency and magnitude specification for the band
MATCH exactly. The other band will exceed the specification. MATCH
```

```
can be 'stopband' or 'passband' and is 'stopband' by default.
% Example #1 - Compare passband and stopband MatchExactly.
h = fdesign.highpass('Fst,Fp,Ast,Ap', .7, .9, 60, 1);
Hd = design(h, 'butter', 'MatchExactly', 'passband');
Hd(2) = design(h, 'butter', 'MatchExactly', 'stopband');
% Compare the passband edges in FVTool.
fvtool(Hd);
axis([.89 .91 -2 0]);
```
Suppose you decide to use an equiripple design method instead. Again, the help command with the specification object d and the method equiripple provides help for that combination.

```
help (d,'equiripple') % New help command syntax with object and method.
DESIGN Design a Equiripple FIR filter.
HD = DESIGN(D, 'equiripple') designs a Equiripple filter specified by the
FDESIGN object D.
HD = DESIGN(..., 'FilterStructure', STRUCTURE) returns a filter with the
structure STRUCTURE. STRUCTURE is 'dffir' by default and can be any of
the following.
    'dffir'
    'dffirt'
    'dfsymfir'
    'dfasymfir'
    'fftfir'
HD = DESIGN(..., 'DensityFactor', DENS) specifies the grid density DENS
used in the optimization. DENS is 16 by default.
HD = DESIGN(..., 'MinPhase', MPHASE) designs a minimum-phase filter
when MPHASE is TRUE. MPHASE is FALSE by default.
HD = DESIGN(..., 'MinOrder', 'any') designs a minimum-order filter.
The order of the filter can be even or odd. This is the default.
```

```
HD = DESIGN(..., 'MinOrder', 'even') designs an minimum-even-order
filter.
HD = DESIGN(..., 'MinOrder', 'odd') designs an minimum-odd-order filter.
% Example #1 - Design a lowpass Equiripple filter in a transposed
structure.
       h = fdesign.highpass('Fst,Fp,Ast,Ap');
       Hd = design(h, 'equiripple', 'FilterStructure', 'dffirt');
```
Notice that the content is different for the different methods. This makes it easier for you to know the options that apply to any combination of specification object and design method.

### **Info Method Updated to Include Filter Measurements**

When you request information about a filter, the information now includes measurements of the filter characteristics based on the filter specifications. These are the same results that measure provides.

### **Measurement Display Changes**

measure now shows more information and more specific information for any referred object. Now the display provides full text descriptions of the measured values, such as Sampling Frequency (instead of Fs) and Stopband Edge instead of Fstop. You should find this a more clear presentation of the filter information.

#### **realizemdl Creates Additional Multirate Polyphase Filters**

From the command line, you can use realizemdl to create realizations for firdecim, firtdecim, firinterp, and linearinterp filters. You can also apply realizemdl to the new IIR single-rate and multirate filters:

- **•** dfilt.allpass
- **•** dfilt.wdfallpass
- **•** dfilt.cascadeallpass
- <span id="page-33-0"></span>**•** dfilt.cascadewdfallpass
- **•** mfilt.iirdecim
- **•** mfilt.iirwdfdecim
- **•** mfilt.iirinterp
- **•** mfilt.iirwdfinterp

### **Filter Design Object Now Called Filter Specification Object in the Documentation**

When you use fdesign.*response*, MATLAB returns an object, usually called d, that contains the specifications for a filter design. In the documentation, the returned object is now called a *specification object*.

For clarity, we renamed the filter design object to filter specification object, because the object specifies the filter specifications, such as the magnitude response parameters. The specification object is not a filter, but an intermediate step in the filter design process that uses fdesign.*response* and design.

# <span id="page-34-0"></span>**Version 3.3 (R14SP3) Filter Design Toolbox**

This table summarizes what's new in Version 3.3 (R14SP3):

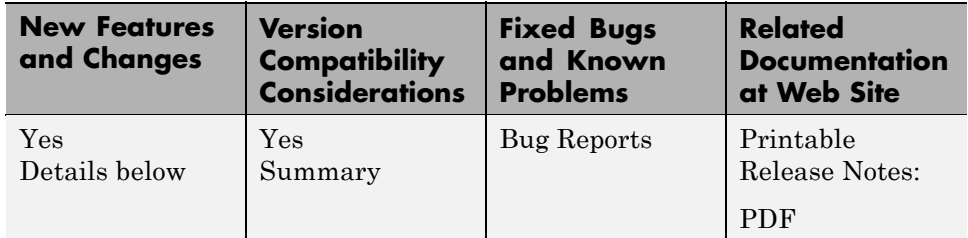

New features and changes introduced in this version are

- "New Approach and Methods for Designing Filters" on page [32](#page-35-0)
- **•** "New Way to Get Help for Filter Designs" on page [35](#page-38-0)
- **•** ["New Demo Programs to Introduce fdesign Filter Design Approach" on](#page-40-0) page [37](#page-40-0)
- **•** ["Fdesign Now Provides Arbitrary Magnitude Filter Response Design" on](#page-40-0) page [37](#page-40-0)
- **•** ["Fdesign Now Provides Hilbert and Differentiator Filter Response Design"](#page-40-0) on page [37](#page-40-0)
- **•** ["Fdesign Objects Now Use a Default Design Method When Available" on](#page-41-0) page [38](#page-41-0)
- **•** ["butter and ellip Half-Band Design Methods Added for IIR Fdesign Objects"](#page-41-0) on page [38](#page-41-0)
- "Added multistage Filter Design Method" on page [38](#page-41-0)
- **•** "limitcycle Method Restored to the Toolbox" on page [38](#page-41-0)
- **•** "normalizefreq Method Added to the Toolbox" on page [39](#page-42-0)
- **•** "New measure Method for Filters" on page [39](#page-42-0)
- **•** "With Fdesign Objects, New Passband Zoom View Option" on page [39](#page-42-0)
- **•** ["With Fdesign Objects, New Filter Specification Mask View Option" on](#page-42-0) page [39](#page-42-0)
- <span id="page-35-0"></span>**•** ["Fdesign Object Display No Longer Shows Fs When the Design Object Uses](#page-43-0) Normalized Frequency" on page [40](#page-43-0)
- **•** ["For cicinterp Objects, Changed the Order of the Properties in the Display"](#page-43-0) on page [40](#page-43-0)
- "For IIR Design Objects, Property Fcutoff is Now Called F3dB" on page [41](#page-44-0)
- **•** "Changes to the Displays in MATLAB for Filters" on page [41](#page-44-0)
- **•** "Obsolete Functions and Methods in This Release" on page [41](#page-44-0)
- **•** ["block Method for mfilt.firfracdecim Filter Objects No Longer Works" on](#page-45-0) page [42](#page-45-0)

### **New Approach and Methods for Designing Filters**

To unify and take advantage of the object-based nature of the filters in the toolbox, this release introduces a new design approach for filters using filter design objects and new design methods. In the new process, your filter design tasks begin with identifying the filter response you need for your application.

Here is the new process.

- **1** Determine the response type for your filter.
- **2** Choose the appropriate fdesign.*response* method to create a filter specifications object.
- **3** Select the specifications to use to define your filter object. Here you can select minimum order designs, IIR or FIR designs, or designs that specify the filter order as well as the frequency and magnitude specifications, among many choices.
- **4** Use designmethods to find out which design algorithms apply to your specifications object. Select the design method to use.
- **5** Use designopts with your design object to review the input arguments for your specifications object and your selected design method.
- **6** Now design your filter using your filter design object, the design method you chose, and the input arguments you require.

The result of this process is a filter object that meets your requirements in response shape or form and designed by the method you selected.

Based on three design methods and a new help method, you now design filters starting with the desired response and moving to the final filter. These new methods are:

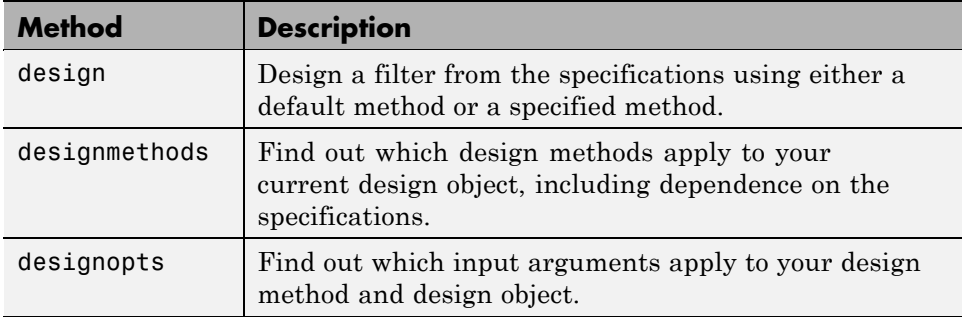

Here is a short example that demonstrates the new design flow. This fdesign.lowpass syntax uses the default response specification 'Fp,Fst,Ap,Ast', where Fp is the passband edge, Fst is the stopband edge, Ap specifies the ripple in the passband, and Ast defines the desired stopband attenuation.

```
d = fdesign.lowpass % Select the response.
designmethods(d) % Determine the design methods available.
hd = design(d) % Design the filter using the default method (equiripple).
d =Response: 'Lowpass'
          Specification: 'Fp,Fst,Ap,Ast'
            Description: {4x1 cell}
    NormalizedFrequency: true
                  Fpass: 0.45
                  Fstop: 0.55
                  Apass: 1
                  Astop: 60
```

```
butter
cheby1
cheby2
ellip
equiripple
ifir
kaiserwin
multistage
hd =FilterStructure: 'Direct-Form FIR'
          Arithmetic: 'double'
           Numerator: [1x43 double]
    PersistentMemory: false
```
Design Methods for class fdesign.lowpass (Fp,Fst,Ap,Ast):

For more information about a particular design method, use the new help capability with your specification object and the design method as input arguments to help.

This help example gets more information about using the equiripple method to design a lowpass filter.

help(d,'equiripple') % Get help on using equiripple with your lowpass filter. DESIGN Design a Equiripple FIR filter. HD = DESIGN(D, 'equiripple') designs a Equiripple filter specified by the FDESIGN object H. HD = DESIGN(..., 'FilterStructure', STRUCTURE) returns a filter with the structure STRUCTURE. STRUCTURE is 'dffir' by default and can be any of the following. 'dffir'

```
'dfsymfir'
'fftfir'
```
HD = DESIGN(..., 'DensityFactor', DENS) specifies the grid density DENS used in the optimization. DENS is 16 by default.

HD = DESIGN(..., 'MinPhase', MPHASE) designs a minimum-phase filter when MPHASE is TRUE. MPHASE is FALSE by default.

HD = DESIGN(..., 'MinOrder', 'any') designs a minimum-order filter. The order of the filter can be even or odd. This is the default.

HD = DESIGN(..., 'MinOrder', 'even') designs an minimum-even-order filter.

HD = DESIGN(..., 'MinOrder', 'odd') designs an minimum-odd-order filter.

HD = DESIGN(..., 'StopbandShape', SHAPE) designs a filter whose stopband has the shape defined by SHAPE. SHAPE can be 'flat', '1/f', or 'linear'. SHAPE is 'flat' by default.

HD = DESIGN(..., 'StopbandDecay', DECAY) specifies the decay to use when 'StopbandShape' is not set to 'flat'. When the shape is '1/f' this specifies the power that 1/f is raised. When shaped is 'linear' this specifies the slope of the stopband in dB/rad/s.

```
% Example #1 - Design a lowpass Equiripple filter in a transposed structure.
   h = fdesign.lowpass('Fp,Fst,Ap,Ast');
   Hd = design(h, 'equiripple', 'FilterStructure', 'dffirt');
```
#### **New Way to Get Help for Filter Designs**

Getting help about filter design and filter design methods is now dynamic and depends on the design object and method. When you want help about designing a filter, use help with both the filter specification object and the method to use to design the filter. Here is an example.

```
d = fdesign.bandpass(0.25,0.35,0.55,0.65,50,0.05,50)
designmethods(d)
```
 $d =$ 

```
Response: 'Bandpass'
      Specification: 'Fst1,Fp1,Fp2,Fst2,Ast1,Ap,Ast2'
        Description: {7x1 cell}
NormalizedFrequency: true
             Fstop1: 0.25
             Fpass1: 0.35
             Fpass2: 0.55
             Fstop2: 0.65
             Astop1: 50
             Apass: 0.05
             Astop2: 50
```

```
Design Methods for class fdesign.bandpass (Fst1,Fp1,Fp2,Fst2,Ast1,Ap,Ast2):
butter
cheby1
cheby2
ellip
equiripple
kaiserwin
help(d,'kaiserwin')
 DESIGN Design a Kaiser Windowed FIR filter.
    HD = DESIGN(D, 'kaiserwin') designs a Kaiser Windowed filter
    specified by the FDESIGN object H.
    HD = DESIGN(..., 'FilterStructure', STRUCTURE) returns a filter with the
    structure STRUCTURE. STRUCTURE is 'dffir' by default and can be any of
    the following.
    'dffir'
    'dffirt'
    'dfsymfir'
    'dfasymfir'
    'fftfir'
    HD = DESIGN(..., 'ScalePassband', SCALE) scales the first passband so
```
that it has a magnitude of 0 dB after windowing when SCALE is TRUE.

```
SCALE is TRUE by default.
% Example #1 - Design a bandpass Kaiser Windowed FIR filter.
   h = fdesign.bandpass('Fst1,Fp1,Fp2,Fst2,Ast1,Ap,Ast2');
   Hd = design(h, 'kaiserwin', 'ScalePassband', false);
```
#### **New Demo Programs to Introduce fdesign Filter Design Approach**

This release adds many new tutorial demos that introduce you to using fdesign for your filter design tasks. To access the new demos, enter

demos

at the Command prompt. When the Help system opens, select Filter Design > Tutorial Demos from the Help Navigator tree in the left pane.

Alternatively, use the demo command with input arguments:

```
demo('toolbox','filter design')
```
to open the Demos directory showing the Filter Design Toolbox demos.

### **Fdesign Now Provides Arbitrary Magnitude Filter Response Design**

The designs available for fdesign now include arbitrary magnitude response filters. You use fdesign.arbmag with input arguments to specify a vector of frequency points and response values at those points to define a custom filter response curve.

### **Fdesign Now Provides Hilbert and Differentiator Filter Response Design**

The designs available for fdesign now include differentiator and Hilbert magnitude response filters. You use fdesign.differentiator or fdesign.hilbert with input arguments to specify a differentiator or Hilbert filter design object.

### <span id="page-41-0"></span>**Fdesign Objects Now Use a Default Design Method When Available**

design now applies a default design method if you do not provide the design method as an input. Usually the default method is equiripple for FIR filters and ellip for IIR filters.

### **butter and ellip Half-Band Design Methods Added for IIR Fdesign Objects**

For designing IIR halfband filters with fdesign and design, we added both butter and ellip to the available design methods.

### **Added multistage Filter Design Method**

In addition to single-stage filters, you can now design multistage filters from lowpass filter design objects by applying the multistage design method to the object.

For example, after you create a lowpass filter object, use multistage to create the filter as a multistage filter.

```
d=fdesign.lowpass(0.25,0.35,0.05,50);
hd = design(d,'multistage')
hd =FilterStructure: Cascade
            Stage(1): Direct-Form FIR Polyphase Decimator
            Stage(2): Direct-Form FIR Polyphase Decimator
            Stage(3): Direct-Form FIR Polyphase Interpolator
            Stage(4): Direct-Form FIR Polyphase Interpolator
    PersistentMemory: false
```
### **limitcycle Method Restored to the Toolbox**

The function limitcycle is now available to test your fixed-point IIR filters for the limit cycle behavior.

### <span id="page-42-0"></span>**normalizefreq Method Added to the Toolbox**

To let you convert your filters to use normalized frequency specifications, rather than absolute frequency, the toolbox adds normalizefreq for filter objects.

### **New measure Method for Filters**

A new method, measure, lets you measure the response of filters after you design them. measure returns the response values at a variety of frequencies in the filter magnitude response.

### **With Fdesign Objects, New Passband Zoom View Option**

Selecting the **View > Passband** option from the menu bar automatically zooms the display to focus on the passband for the filter shown. Using an fdesign object to design your filter enables the Passband Zoom option in FVTool.

### **With Fdesign Objects, New Filter Specification Mask View Option**

When you use FVTool or FDATool to display a filter response for a filter you design with an fdesign object, you see new masks that outline the filter passband, stopband, and transition regions as specified by your filter object.

The following graphic shows the mask for a lowpass filter. To display the specification mask, use a filter design object to construct your filter, and then display the filter in FVTool. Select **View > Specification Mask** from the menu bar in FVTool to see the specification mask.

<span id="page-43-0"></span>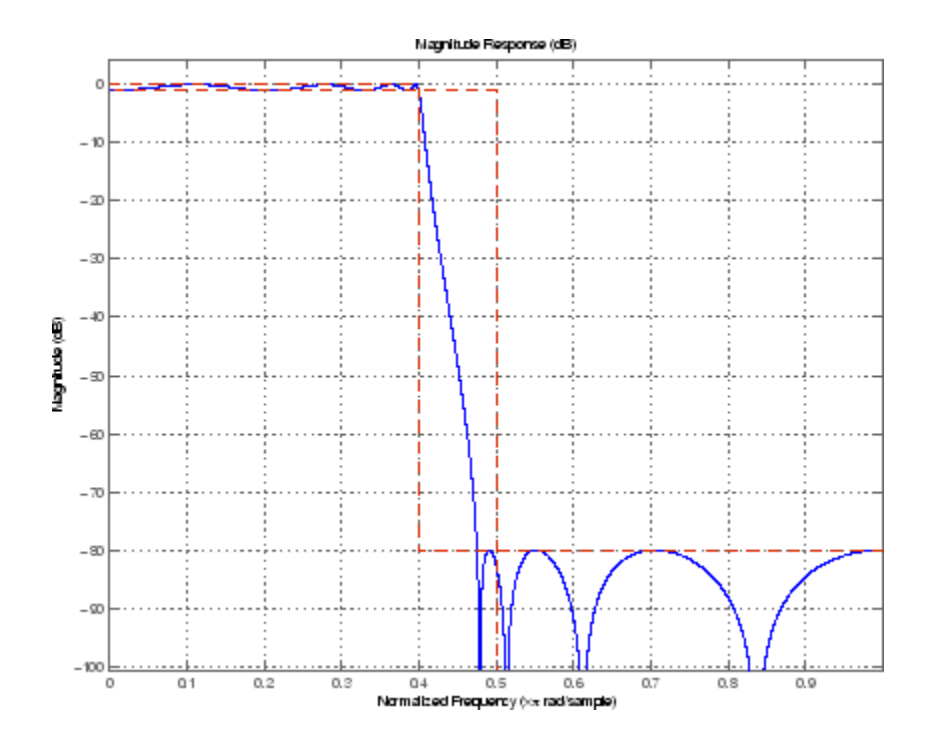

### **Fdesign Object Display No Longer Shows Fs When the Design Object Uses Normalized Frequency**

In this release, the default filter display no longer shows the sampling frequency Fs when you specify the filter to use normalized frequency instead of absolute frequency.

### **For cicinterp Objects, Changed the Order of the Properties in the Display**

Reordered the listing of the filter properties in the default display of CIC filters. The new arrangement better matches the display organization for single rate filters.

### <span id="page-44-0"></span>**For IIR Design Objects, Property Fcutoff is Now Called F3dB**

The filter property Fcutoff is now called F3dB to be more descriptive.

### **Changes to the Displays in MATLAB for Filters**

Some of the displays for filter objects, showing the properties and values, are different in this release. Some property names have changed, and some properties reordered to make the displays more logically grouped and consistent across the various objects. Among the changed displays are the CIC object property arrangements and the names of some properties for bandpass, bandstop, and general IIR filter objects.

#### **Compatibility Considerations**

If you depend on the displays in your code or scripts or programs, be sure to modify your work to accommodate the new display names and arrangements.

### **Obsolete Functions and Methods in This Release**

The following methods are now obsolete.

#### **Compatibility Considerations**

As you see in the table, new methods replace them, providing the same or expanded design capability.

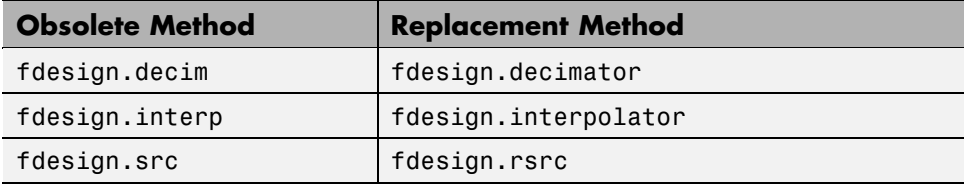

The obsolete methods continue to work, but they may be removed in the future.

### <span id="page-45-0"></span>**block Method for mfilt.firfracdecim Filter Objects No Longer Works**

Changes in the FIR Sample Rate Change block in the Signal Processing Blockset software required that the block method for firfracdecim filters be made obsolete. You cannot use block to create a Simulink block from an firfracdecim filter object. To create a block from the firfracdecim object, convert the object to an firsrc object, and then use block.

```
hm = mfilt.firfracdecim(4,7); convert(hm,'firsrc') block(hm)
```
#### **Compatibility Considerations**

Programs that use the block method for firfracdecim require that you convert your mfilt.firfracdecim multirate filter to firsrc form using the convert method.

# <span id="page-46-0"></span>**Version 3.2 (R14SP2) Filter Design Toolbox**

This table summarizes what's new in Version 3.2 (R14SP2):

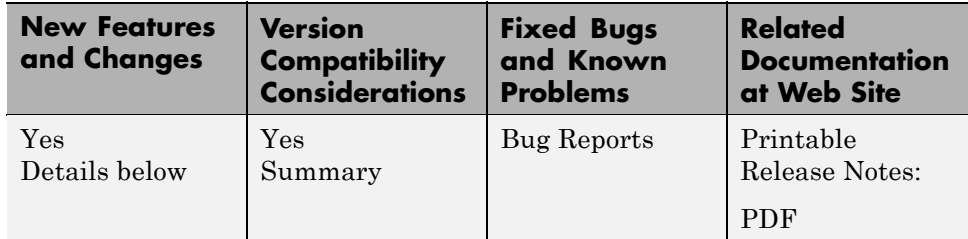

New features and changes introduced in this version are

- **•** "Improved Fixed-Point Support for FIR Filters" on page 43
- **•** "Fixed-Point Linear and Hold Interpolators" on page [44](#page-47-0)
- **•** "realizemdl Creates CIC Filters" on page [44](#page-47-0)
- **•** "Context-Sensitive Help for FDATool Returns" on page [45](#page-48-0)
- **•** "Second-Order [Section Filter View Options Available from the Command](#page-48-0) Line" on page [45](#page-48-0)
- **•** ["Function fdesign Specifies Filter Response with Specified Structure" on](#page-49-0) page [46](#page-49-0)

### **Improved Fixed-Point Support for FIR Filters**

Four FIR filters now support fixed-point processing using the same properties or attributes and methods (mostly) that the fixed-point multirate filters use.

- **•** dfilt.dfasymfir
- **•** dfilt.dffir
- **•** dfilt.dffirt
- **•** dfilt.dfsymfir

With the improved filter objects, the properties for your discrete-time filters now look the same as your multirate filters. Unifying the look and feel makes working with the full range of filters in the toolbox easier and more clear.

<span id="page-47-0"></span>Additionally, making the switch from floating-point to fixed-point by setting Arithmetic to fixed creates a fixed-point version of your floating-point filter that uses full precision arithmetic internally. The result—a fixed-point filter that most closely matches to your floating-point prototype. If your design cannot support the resources for this fixed-point implementation, you can start to adjust the fixed-point properties as you need.

To continue to use your existing fixed-point FIR filters, you have to upgrade them to the new format. The toolbox includes a new utility for making the transition—legacyfixptfir. Note that this utility is not covered in the Filter Design Toolbox documentation. You can get help by entering

```
help legacyfixptfir
```
at the MATLAB prompt.

For information about converting your existing fixed-point FIR filters to the new objects, refer to ["Upgrading Your Existing Fixed-Point FIR Filters to the](#page-49-0) New Properties" on page [46](#page-49-0).

### **Fixed-Point Linear and Hold Interpolators**

Both mfilt.holdinterp and mfilt.linearinterp let you use fixed-point arithmetic. After you create the interpolator object, you can switch the setting for the Arithmetic property to fixed to use fixed-point interpolation.

Both also support single-precision floating-point arithmetic.

### **realizemdl Creates CIC Filters**

You can use realizemdl to construct CIC filters from basic blocks for processing signals. If you construct a CIC decimator filter, as shown in this example, realizemdl can make an atomic subsystem CIC filter block in the Simulink product for you.

```
hm=mfilt.cicdecim(4); realizemdl(hm)
```
A new Simulink model window opens and you see a filter block. Double-clicking on the new block shows you the CIC filter subsystem.

<span id="page-48-0"></span>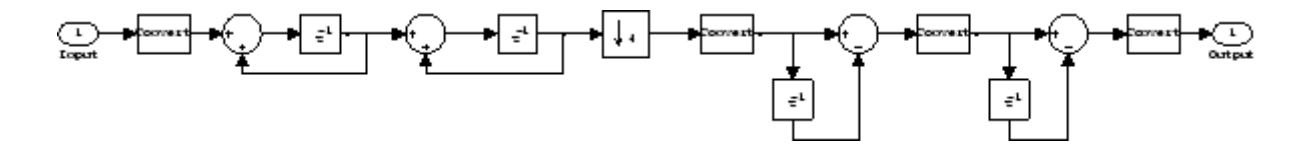

**Note** You must have the Signal Processing Blockset to use realizemdl to implement CIC filters.

### **Context-Sensitive Help for FDATool Returns**

FDATool now provides help for options on the quantization, multirate filter design, and frequency transformation panels. Access the new help feature either by right-clicking on an option and selecting **What's This** from the context menu, or clicking the **What's This** help icon on the tool bar.

### **Second-Order Section Filter View Options Available from the Command Line**

In Filter Visualization Tool (FVTool), you can view second-order section filters as "individual sections," "cumulative sections," or as sections that you define. Now this functionality is available from the MATLAB command line, by using the sosViewSettings property of the FVTool object. In previous releases these view options were available only as options in the SOS View Settings dialog box in FVTool.

Access the FVTool object properties by launching FVTool with a filter object and including a left-hand side output argument:

```
handle = fvtool(hd)
```
handle now contains the FVTool properties, similar to the following listing you use set and get to manipulate the property values.

```
handle=fvtool(hd)
handle =
     1
```

```
set(handle.sosviewsettings,'view')
ans ='Complete'
    'Individual'
    'Cumulative'
    'UserDefined'
set(handle.sosviewsettings,'view','individual')
```
In SOSViewSettings, the options are the same, with the same meaning, that you find in **View > SOS View Settings** in FDATool.

For more information about the fvtool properties, refer to fvtool in the Signal Processing Toolbox documentation or in the online Help system.

### **Function fdesign Specifies Filter Response with Specified Structure**

You can use fdesign.response to specify a filter response and specify the filter structure to use during construction.

### **Upgrading Your Existing Fixed-Point FIR Filters to the New Properties**

There is a utility named legacyfixptfir to ensure backward compatibility of your existing scripts and a function update to help you migrate to the new FIR filters. legacyfixptfir switches the preferences for your session between pre- and post-Filter Design Toolbox 3.2 FIR filters.

Here is an example of the process of converting your old FIR filters to the new form in this version of the toolbox.

Begin with an existing direct-form FIR filter h that you constructed with

 $h = df \cdot 1 + df \cdot 1$ 

in an earlier version of the toolbox. First, use legacyfixptfir to retrieve h in the old format. Then convert h to the new form.

```
legacyfixptfir(true) % To get the old form of h.
h.Arithmetic='fixed'
h =FilterStructure: 'Direct-Form FIR'
          Arithmetic: 'fixed'
           Numerator: 1
    PersistentMemory: false
     CoeffWordLength: 16
      CoeffAutoScale: true
              Signed: true
     InputWordLength: 16
     InputFracLength: 15
    OutputWordLength: 16
          OutputMode: 'AvoidOverflow'
         ProductMode: 'FullPrecision'
           AccumMode: 'KeepMSB'
     AccumWordLength: 40
       CastBeforeSum: true
           RoundMode: 'convergent'
        OverflowMode: 'wrap'
update(h) % Convert h to the new properties.
h
h =FilterStructure: 'Direct-Form FIR'
          Arithmetic: 'fixed'
           Numerator: 1
    PersistentMemory: false
     CoeffWordLength: 16
```
<span id="page-51-0"></span>CoeffAutoScale: true Signed: true InputWordLength: 16 InputFracLength: 15 FilterInternals: 'SpecifyPrecision' OutputWordLength: 16 OutputFracLength: 13 ProductWordLength: 32 ProductFracLength: 29 AccumWordLength: 40 AccumFracLength: 29 RoundMode: 'convergent' OverflowMode: 'wrap'

Note the changes in properties. The filter performs the same way but the attributes are now updated to the newest form.

### **Filter Weights Have Been Removed from the Specifications in fdesign**

The weights applied to the filter magnitude response are now design options. They are no longer properties of the fdesign.typeobject. To set them, pass them as property name/property value (PV) pairs to the appropriate filter design method, as shown in this example.

```
h = fdesign.lowpass('N,Fp,Fst',30) % Was 'N,Fp,Fst,Wp,Wst'.
                                    % Removed Wp and Wst.
hd = equiripple(h, 'Wpass', 3, 'Wstop', 25); % Specify the
                                             % weights here.
hd(2) = equiripple(h, 'Wpass', 3, 'Wstop', 1);fvtool(hd)
```
### <span id="page-52-0"></span>**Compatibility Summary for the Filter Design Toolbox Product**

This table summarizes new features and changes that might cause incompatibilities when you upgrade from an earlier version, or when you use files on multiple versions of the product. Details about the compatibility effects appear with the description of the new feature or change in the New Features and Changes sections for the product.

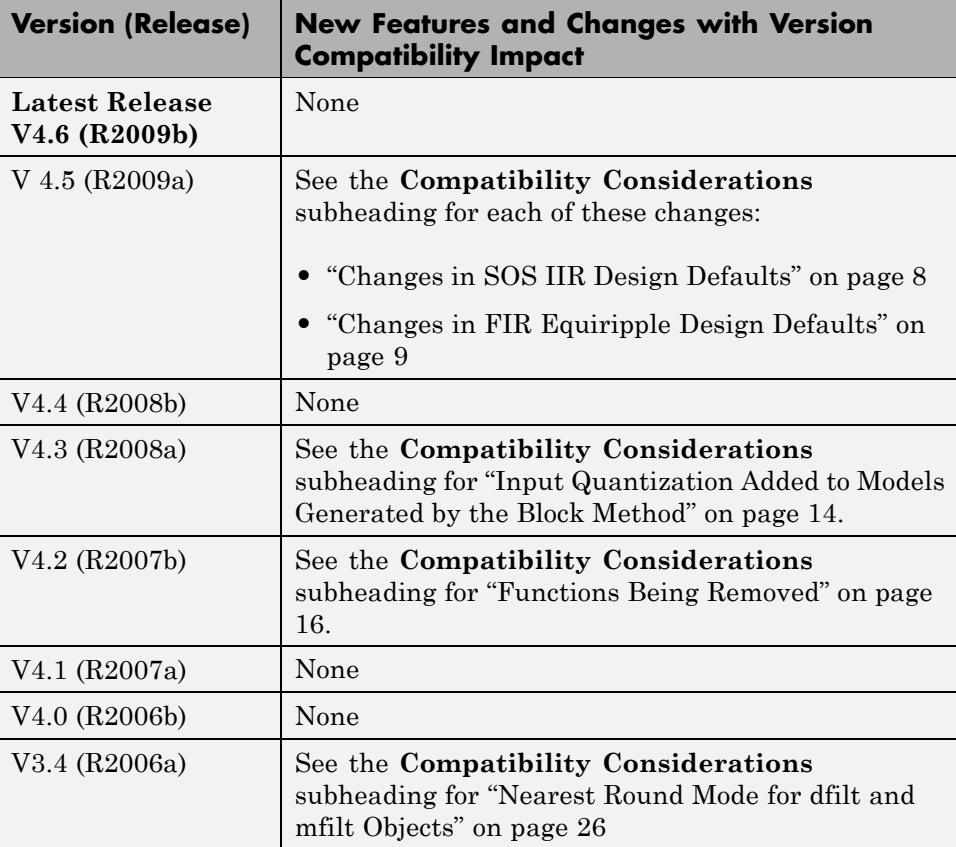

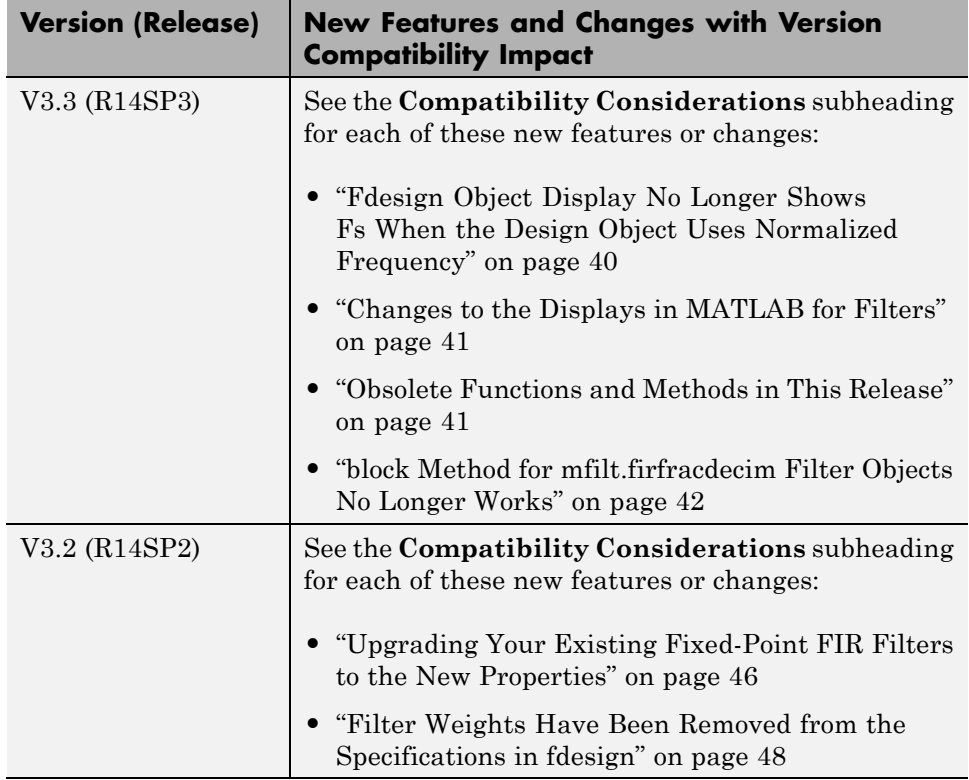